# **Presentación Librería DLL para CFDI v4.0**

**Gen\_CFDIv4\_x86.DLL / Gen\_CFDIv4\_x64.DLL | Gen\_CFDIv4\_x86.EXE / Gen\_CFDIv4\_x64.EXE Versión 4.0**

DR. Derechos reservados (c) 2011-2022, FacturaRapida.com.mx.

Todas las marcas registradas, logotipos y marcas comerciales mencionadas en esta presentación pertenecen a sus respectivos propietarios.

# Introducción

- ∗ La Librería DLL para CFDI v4.0 le ayuda en la generación de Comprobantes Fiscales Digitales por Internet (CFDI), esta le permite integrar la facturación electrónica en sus sistemas actuales de forma fácil y rápida sin la necesidad de tener conocimientos especializados en programación.
- ∗ GEN\_CFDIv4.DLL es una biblioteca de funciones que incluye las rutinas necesarias para generar el archivo XML firmado, sellado y timbrado con el PAC predeterminado.

## Características

**Genera todo tipo de documentos: Recibos de nómina, facturas, notas de crédito, recibos de honorarios, arrendamiento, Impuestos locales, importación, recibos IEDU, etc…**

**Permite Timbrar, Cancelar, Acuse del SAT, Recuperación de CFDI, etc.**

**Se incluyen conectores en forma de programas ejecutables independientes en caso de que su lenguaje no soporte DLL's.**

**Es compatible con varios lenguajes de programación.**

**No usa componentes ActiveX y NO requiere tener instalado .NET Framework u OpenSSL en el equipo.**

**Genera automáticamente el Código de Barras Bidimensional, acorde a los lineamientos establecidos en el Anexo 20.**

Múltiples Canales de Timbrado La Librería Gen CFDIv4.DLL utiliza el Servicio de Timbrado Multi-Canal, lo que nos permite brindar una conexión segura y permanente.

- ∗ En caso de que se presente algún tipo de intermitencia por parte del PAC principal, en automático nivelamos la carga a los PAC's de respaldo, obteniendo un timbrado redundante sin costo adicional y de forma transparente para los usuarios.
- ∗ Para el timbrado de respaldo no es necesario adquirir paquetes de timbres adicionales. Además en caso de que alguno de nuestros PAC's sea revocado o cancelado, trasladamos el saldo restante de su cuenta de timbrado con otro PAC sin ningún costo adicional, garantizando de esta manera la continuidad del servicio.

### Esquema de operación

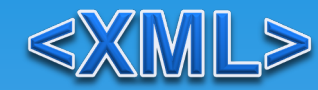

### **Web Service https**

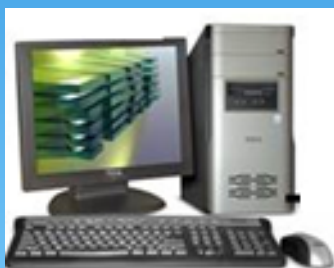

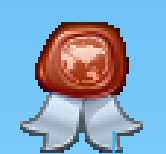

**Librería DLL para CFDI / Conector Gen\_CFDI.EXE**

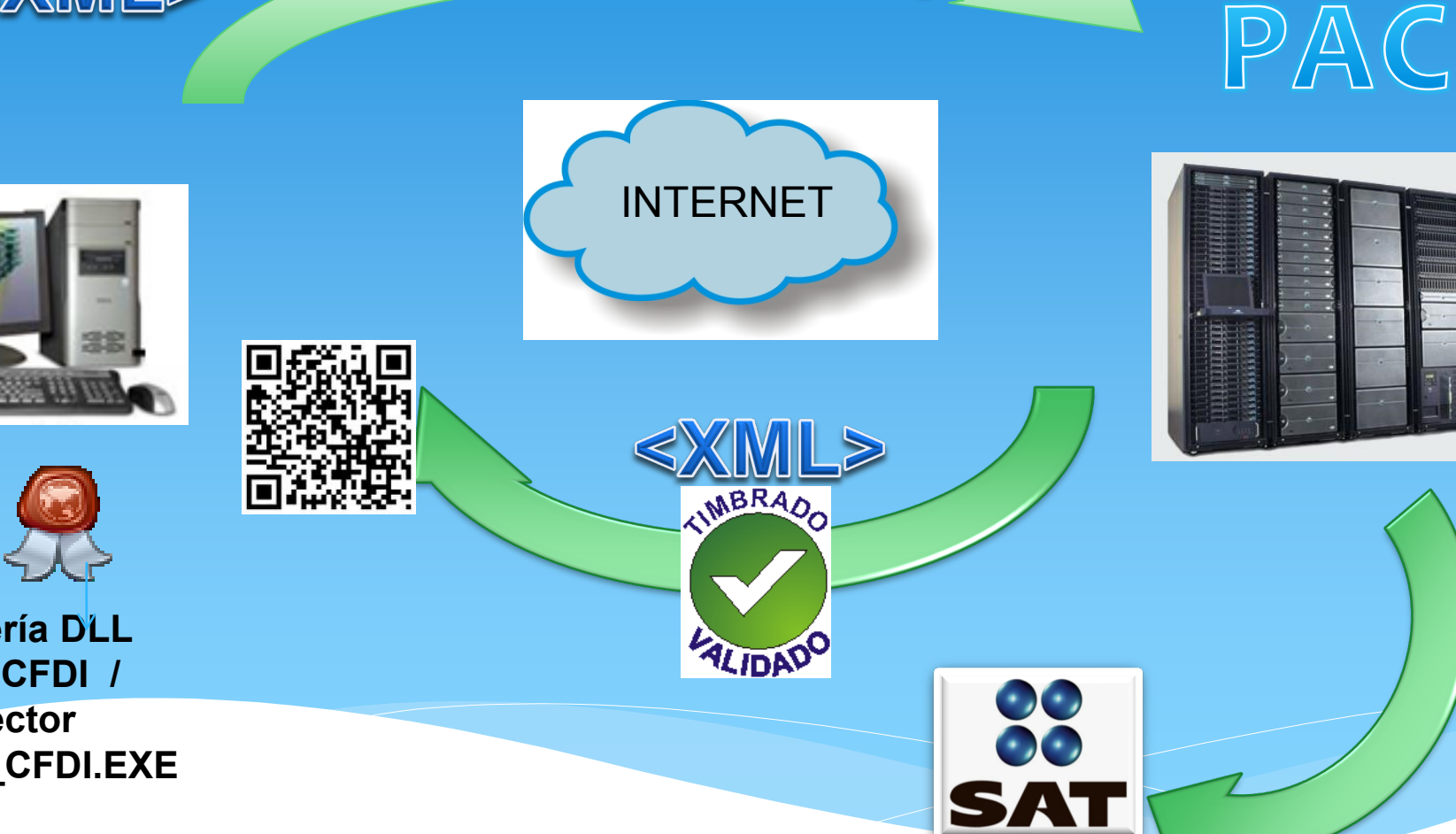

# Ventajas del Servicio de Timbrado

- Los timbres no tienen vigencia.
- El PAC cuenta con infraestructura propia.
- Disponibilidad del 99.97%.
- Redundancia en infraestructura.
- Velocidad de timbrado en menos de 2 segundos.
- Arquitectura distribuida diseñada para ofrecer un mayor nivel de seguridad y fiabilidad.
- El sistema de evasión de amenazas de máxima categoría.
- PACs de Respaldo con alto volumen de timbrado.

## Infraestructura.

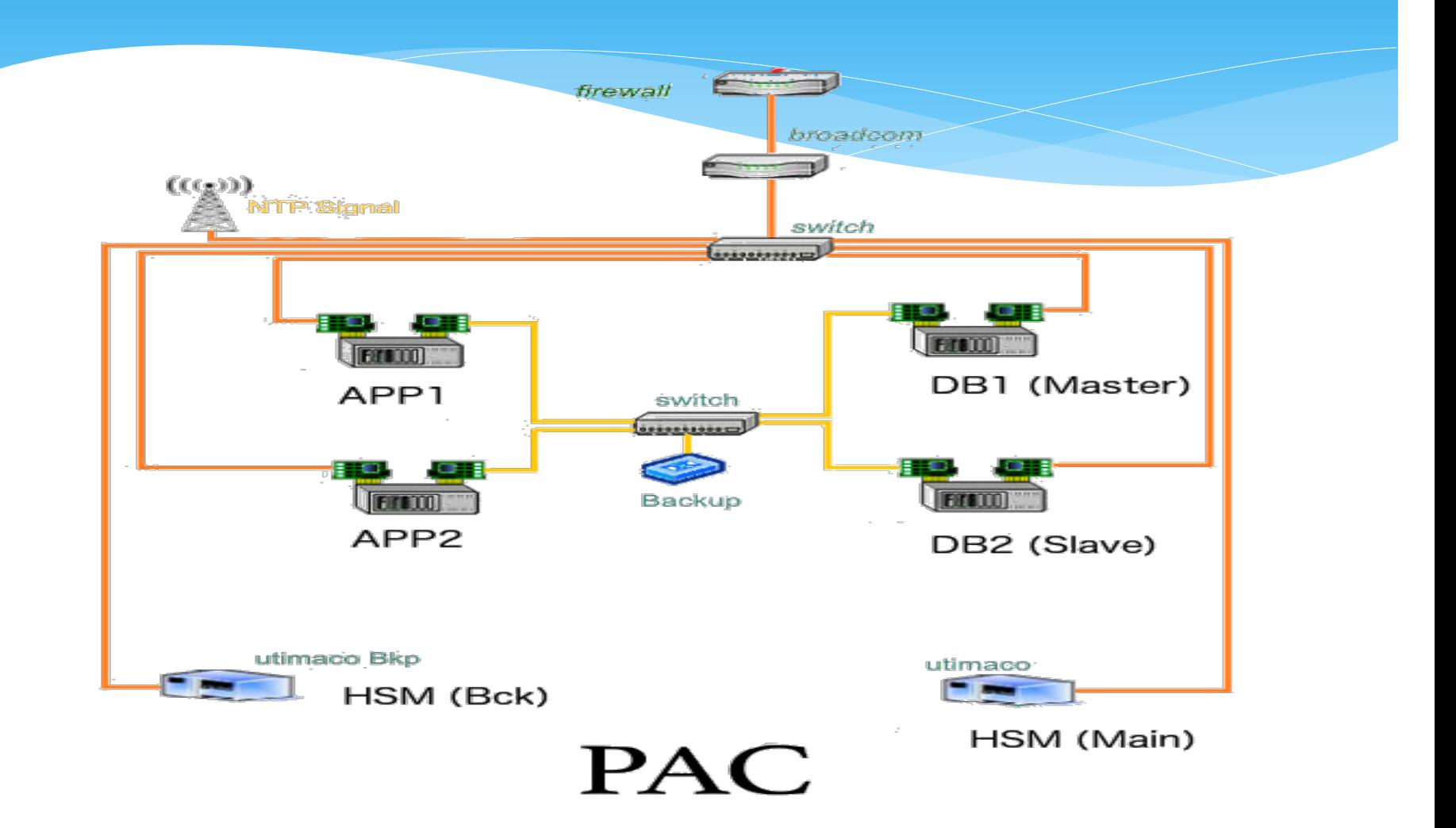

# Beneficios clave de **FacturaRapida.com.mx**

- Calidez en el Servicio.
- $\checkmark$  Enfoque al cliente.
- Actualizaciones constantes.
- Soporte técnico especializado.
- Alta disponibilidad en el Servicio de Timbrado.
- Facilidad de uso de nuestras herramientas.
- $\checkmark$  Seriedad y confianza.

# Servicios.

1. Facturación electrónica CFDI v4.0.

- 2. Timbrado de facturación electrónica.
- 3. Recibos de nómina v1.2
- 4. Conector avanzado de nomina con generación automática y envió del recibo.
- 5. Interfaz CFDI para el Sistema Municipal COBRA 2022.
- 6. Conector universal v4.
- 7. Addendas.
- 8. Complementos Fiscales.
- 9. Cancelación CFDI con Acuse en TXT y XML.

# Algunos de nuestros clientes…

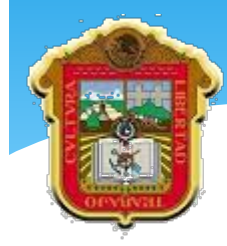

### **GOBIERNO DEL ESTADO DE MÉXICO**

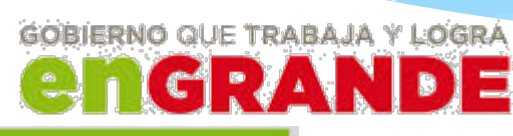

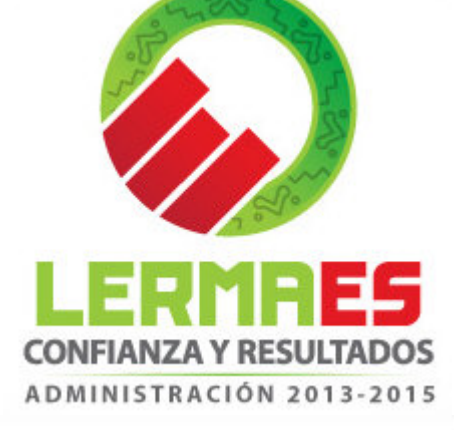

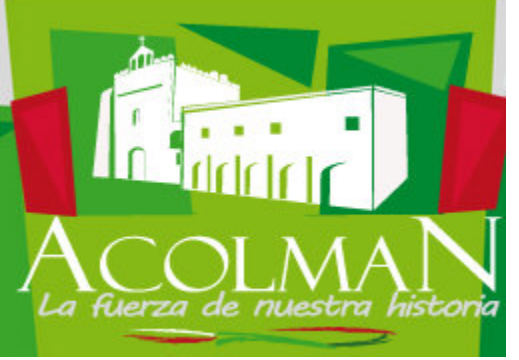

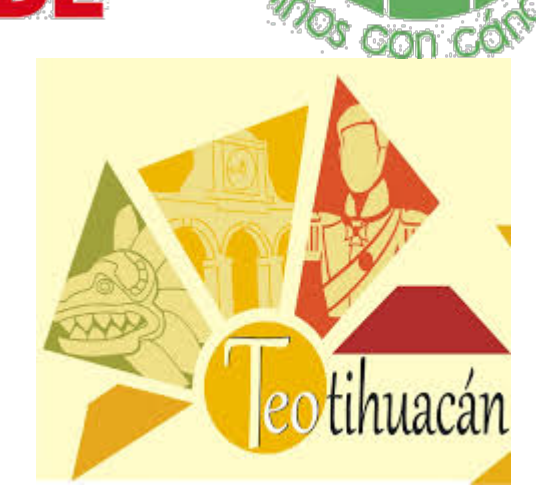

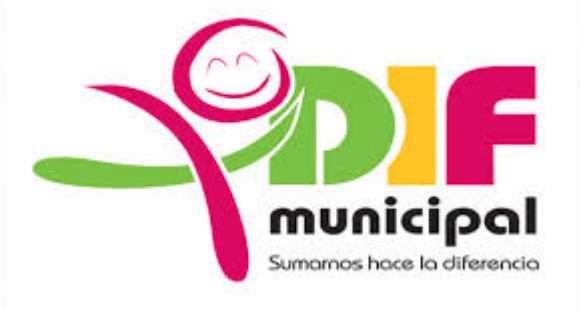

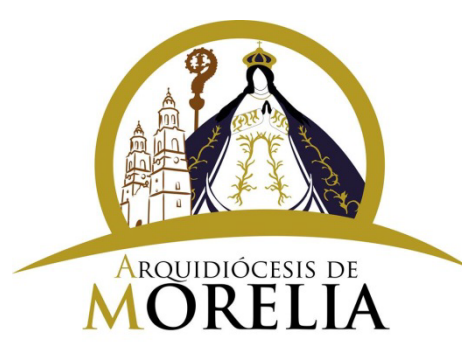

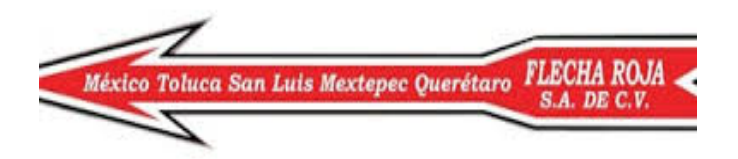

# Contenido del Producto

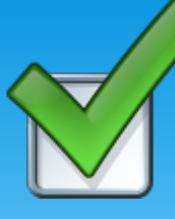

- ∗ Biblioteca de funciones Gen\_CFDIv4.DLL
	- Es compatible con varios lenguajes de programación que tengan la capacidad de usar librerías en DLL
- ∗ Programa ejecutable Gen\_CFDIv4.EXE y CAN\_CFDIv4.EXE
	- ∗ Para los lenguajes que no tienen capacidad de usar DLL o son de arquitectura de 16 bits, pueden utilizar los programas ejecutables para emitir y cancelar CFDI.
- ∗ Plantillas de texto en formato XML para generar documentos y ejecutar acciones.
- ∗ Ejemplos de implementacion en varios lenguajes como:
	- ∗ VB6, VB.NET, C Sharp , Visual FoxPro, Delphi, Visual C++, Harbour, FiveWin / Xailer, etc.

## Plantillas

Se incluyen las plantillas para generar documentos y ejecutar acciones como son:

Factura Simple y Factura con Pedimentos de Importación

• FacturaSimple CFDI.xml y Facturaimportacion CFDI.xml

Recibos de Honorarios, Arrendamientos y IEDU

• ReciboHonorarios CFDI.xml, ReciboArrendamiento CFDI.xml y reciboIEDU\_CFDI.xml

Facturas con Addendas e Impuestos Locales

• FacturaSimpleConAddenda CFDI.xml y facturaimptoslocales\_CFDI.xml

Plantillas para Timbrar, Cancelar y Recuperar un CFDI

• Timbrar CFDI.xml, Cancelar CFDI.xml, Recuperar CFDI.xml

## Uso de las Plantillas

1. Las plantillas son archivos de texto con formato XML, el valor de los atributos están encerrados con corchetes "[]", la mecánica es ir remplazando los corchetes por la información que corresponda.

"*Todos los lenguajes de programación tienen la capacidad de manejar archivos de texto, de igual forma proporcionan funciones para el manejo de cadenas de caracteres.*"

- 2. Una vez remplazados los datos necesarios, se verifica que no quede ningún corchete por remplazar o eliminar.
- 3. Por último se guarda el contenido en un archivo de texto temporal (archivo de entrada).

# Ejemplos de Integración.

Los ejemplos incluyen el código fuente en los siguientes lenguajes. Simplifican el proceso de implementación y puede usarlos como punto de partida en sus desarrollos. Sus características son:

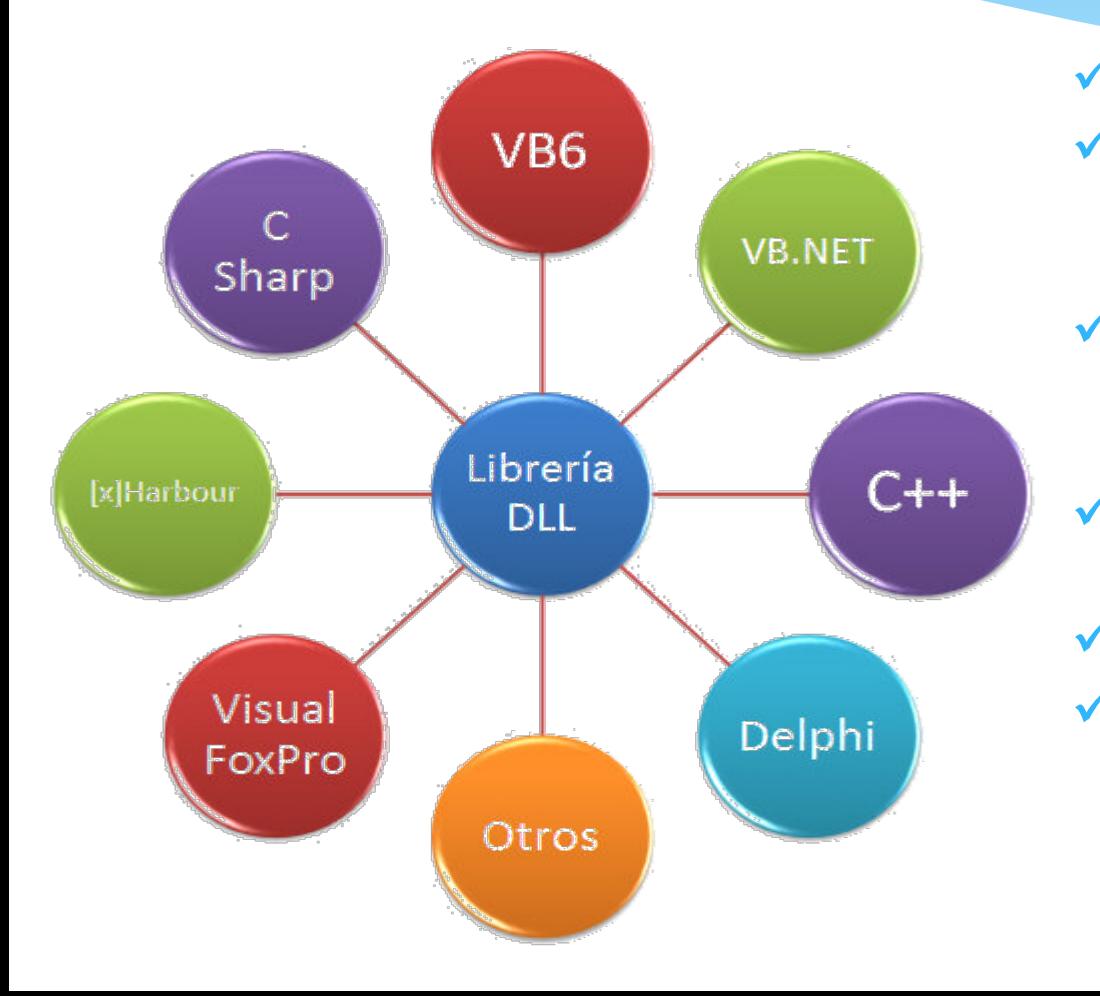

- Muy fáciles de implementar.
	- Integración a nivel de arreglos de memoria (Matrices de datos).
- Generación automática del XML timbrado en la ruta especificada.
- Una plantilla para generar múltiples documentos.
	- Ejemplos de cancelación.
- Declaración de todas las funciones que contiene la DLL.

# Mecánica de uso

Recomendamos direccionar los campos de las bases de datos de facturas, detalle de productos, clientes, impuestos a los arreglos de memoria correspondientes.

- aComprobante()
- $\vee$  aEmisor()
- aClientes()
- v aConceptos()
- aRetenciones()
- aTraslados()
- $\vee$  alEPS()

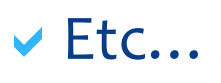

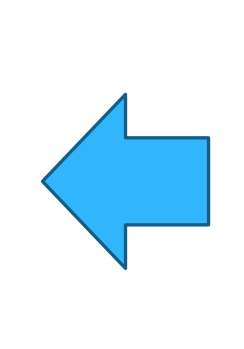

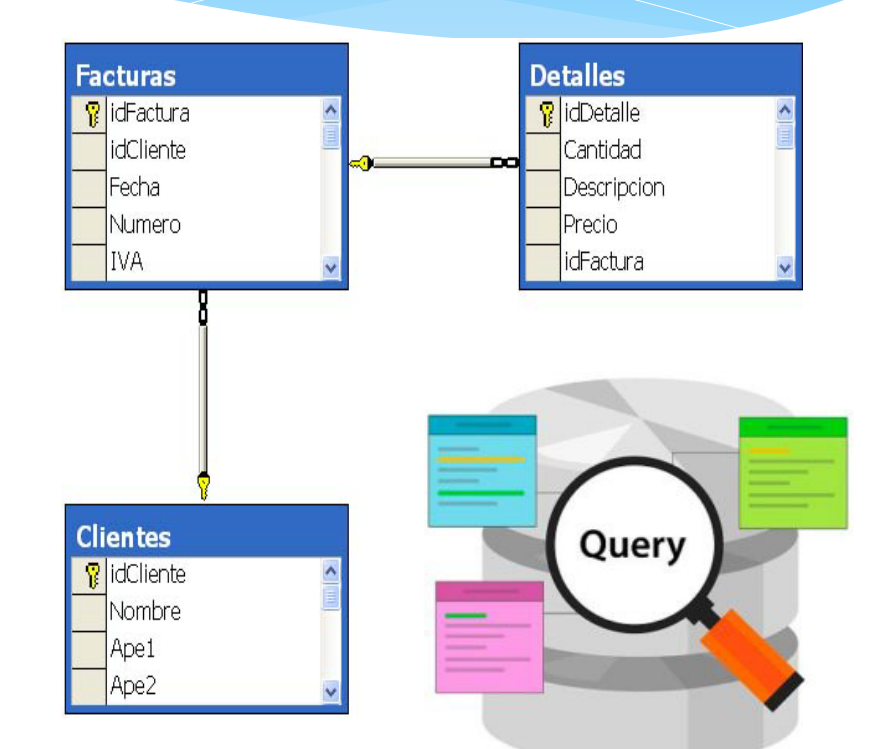

# **Ejemplo**

 $aComprobante(1) = "AB"$  ' Serie  $aComprobante(2) = "12345"$   $I folio$ 

aComprobante(0) = "4.0" ' Versión del estandar CFDI

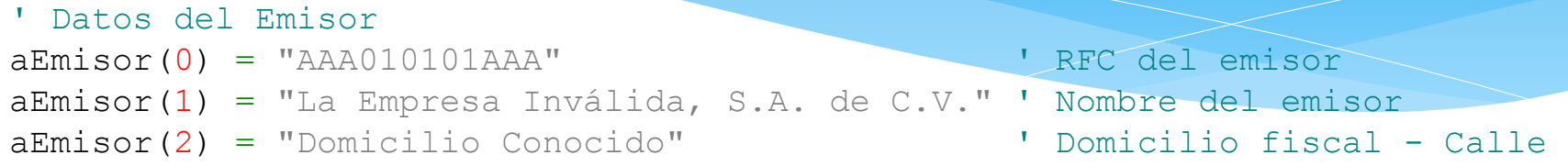

' Datos del Receptor aClientes(0) = "AAAA010101AAA" ' RFC aClientes(1) = "Nombre o Razón Social del Cliente" ' Nombre Cliente

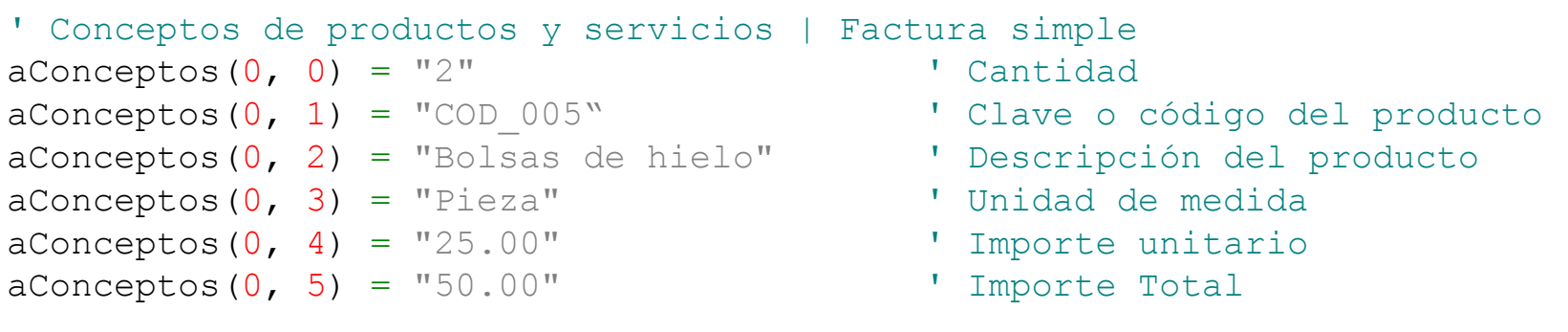

- ' Total de Impuestos aImpuestos(1) = "250.00" ' Total de los impuestos trasladados<br>aTraslados(0, 0) = "IVA" ' Tipo de impuesto trasladado  $aTraslados(0, 1) = "16.00"$  'Tasa del impuesto<br> $aTraslados(0, 2) = "250.00"$  'Importe del impuesto
- $aImpuestos(0) = ""$  ' Total de los impuestos retenidos
	-
	- ' Tipo de impuesto trasladado
	-
	- ' Importe del impuesto trasladado

# Métodos alternos para generar CFDI con la DLL

Adicionalmente hay tres formas de generar el CFDI timbrado por medio de la Librería DLL:

- 1. Generando el archivo temporal (archivo de entrada) desde la plantilla sustituyendo manualmente los corchetes por la información requerida.
- 2. Por medio de un archivo XML, la DLL añade de forma automática la información del certificado, sello digital y codificación UTF-8.
- 3. En caso de que usted ya cuente con el XML sellado, use la función TimbrarCFDI() para generar el timbrado.

### Uso de la función GenerarCFDI4()

A continuación se muestran los parámetros de la función que genera el XML timbrado:

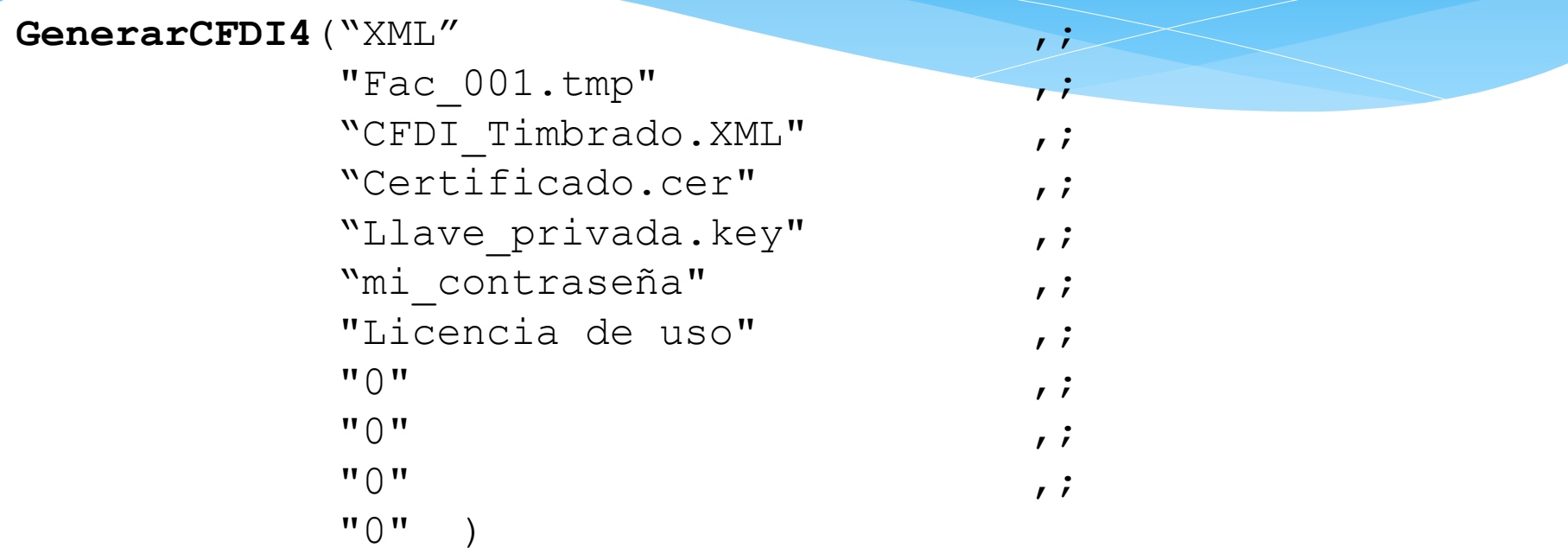

El primer parámetro corresponde al archivo temporal creado desde la plantilla, el segundo parámetro es el XML que será firmado, sellado y timbrado. incluir la ruta, de lo contrario se genera en la ubicación del ejecutable.

En los demás parámetros van los archivos del certificado de sello digital y la llave privada con su respectiva contraseña y parámetros adicionales.

### Recuperar los valores generados desde la función

Al concluir la función se crea un archivo de respuesta en formato **INI** con información del proceso, los valores son los siguientes:

**[Factura\_Electronica] nError=0 Desc\_Error=**

**Sello\_Digital**=HTXF1ij3ywxG8chB95Qa/8Y9u5LXKjgidHSO8mtxRBBw6fJDGCylp4ySvEcqPr/0V2 xhxoI1wqmiAK3myWh9usBN22GwmOtyFTYMW6q7hgWB24LK2g+BjJM99vPDTdl+SH5jAcpmcsFiv/kyFn Ed51bTXPEjGHr9pBX4jlsxq2c=

**UUID\_(Timbre)**=C91470A7-D270-4E95-9C51-7B48F235D853

**Certificado\_SAT**=20001000000100005761

**Sello\_SAT**=aXkjbFRDmHyb+BBw22MOgz6uaSgSAf/D2TvkoIsyRD6Qo8UeLvYnew4z4HcErZCzkF9B0r Yzx8FNpW0EGtC4lbUIcnVM9ssE6u0fhC+qXcyYoPzaK3Vi7ifnw+vNeMImEwve2O8O6NSnFyquMgDrju 53EUPTgOYTKEUYDPplR0U=

**Fecha\_Timbrado**=2021-12-18T02:01:21

**Cadena\_Timbre\_digital**=||1.0|C91470A7-D270-4E95-9C51-7B48F235D853|2013-12- 18T02:01:21|HTXF1ij3ywxG8chB95Qa/8Y9u5LXKjgidHSO8mtxRBBw6fJDGCylp4ySvEcqPr/0V2xh xoI1wqmiAK3myWh9usBN22GwmOtyFTYMW6q7hgWB24LK2g+BjJM99vPDTdl+SH5jAcpmcsFiv/kyFnEd 51bTXPEjGHr9pBX4jlsxq2c=|20001000000100005761||

# Código de Barras Bidimensional (CBB)

La Librería DLL y el conector Gen CFDIv4.EXE generan en automático el Código de Barras Bidimensional en formato BMP de acuerdo con las especificaciones vigentes.

Las impresiones de los Comprobantes Fiscales Digitales por Internet deben incluir el CBB conforme al formato de QR Code (Quick Response Code) y contiene la siguiente información:

- 1. URL de acceso al servicio de validación.
- 2. Identificador único del timbre (**UUID**)
- 3. RFC del emisor.
- 4. RFC del receptor.
- 5. Total del comprobante.
- 6. Ocho últimos caracteres del sello digital.

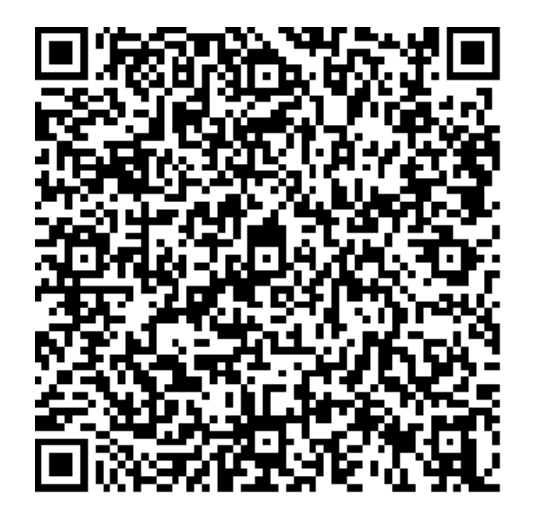

El código de barras bidimensional deberá ser impreso en un área no menor a 2.75 centímetros cuadrados

# Notas sobre la Implementación de la DLL

- ∗ **NO** es necesario registrarla en Windows con **REGSVR32.EXE**
- ∗ Para Visual Studio.NET no es necesario añadirla como referencia a su proyecto.
- ∗ No es necesario copiar la DLL a Windows\System32.
- ∗ Sólo copie el archivo Gen\_CFDIv4.DLL a la carpeta en donde se encuentre el ejecutable y llame a las funciones desde su aplicación.
- ∗ Se recomienda usar rutas absolutas que señalen la ubicación de un archivo desde el directorio raíz sobre todo cuando especifique el nombre del archivo de respuesta en formato INI.

# Aplicaciones Web con la DLL

Contamos con una versión de la Librería DLL para 64 bits que soporta ambientes Web por medio de ASP.NET, solicítela al área comercial, sin ningún costo para usted

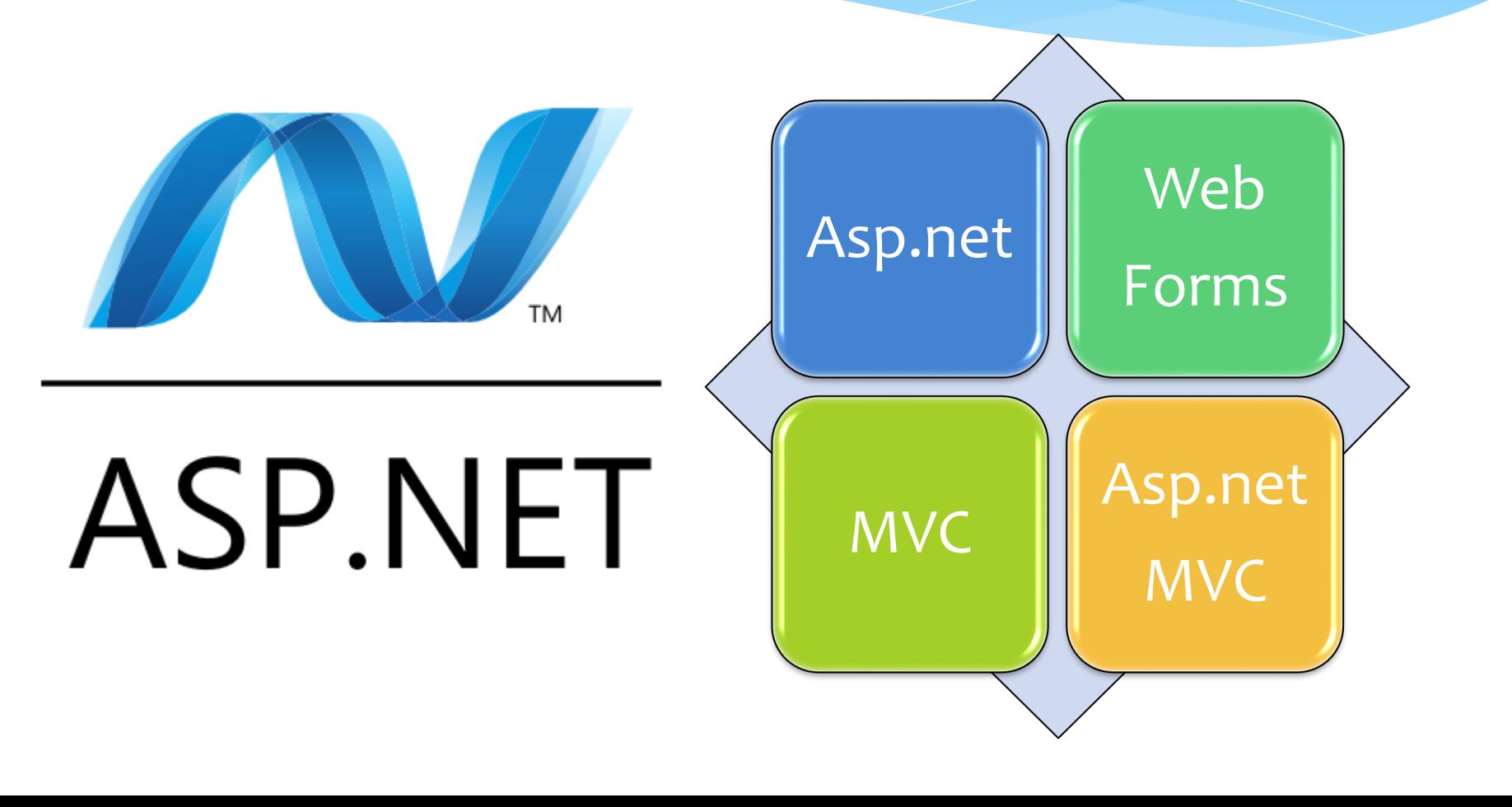

# Descripción detallada de las funciones:

A continuación se muestran las funciones que contiene la Librería DLL para CFDI v4.0.

También puede consultar la carpeta de **Integración** para ver ejemplos con código fuente, los cuales puede adaptar de acuerdo con sus necesidades.

# Función: GenerarCFDI4()

### Genera un CFDI validado, sellado y timbrado.

BOOL GenerarCFDI4 (String <TypeFile> ,; String <XmlFile.tmp> ,; String <XmlOut.xml> ,; String <CertFile.cer>, String <KeyFile.key>, String <KeyPass> ,; String <Licencia>, String <XmlAscii>, String <Salida>, String <Cadena>, String <cErrorFile> )

Regresa:

========

TRUE (1) si tuvo éxito, FALSE (0) de lo contrario. (Tipo de dato lógico / booleano)

Genera de forma predeterminada un archivo de respuesta en formato INI, los valores se recuperan con la función GetValue\_CFDI()

Se crea el Código de Barras Bidimensional (CBB) en formato BMP con el nombre del XML de Salida (XmlOut)

# Función: TimbrarCFDI()

Timbra un XML previamente firmado y sellado.

BOOL TimbrarCFDI ( String <XmlFile.tmp> ,; String <XmlOut.xml> ,; String <Licencia>, String <Salida>, String <ValidaXSD> )

Regresa:

========

TRUE (1) si tuvo éxito, FALSE (0) de lo contrario. (Tipo de dato lógico / booleano)

Genera de forma predeterminada un archivo de respuesta en formato INI, los valores se recuperan con la función GetValue\_CFDI()

Se crea el Código de Barras Bidimensional (CBB) en formato BMP con el nombre del XML de Salida (XmlOut)

# Función: CancelarCFDI()

Cancela un CFDI por medio del UUID.

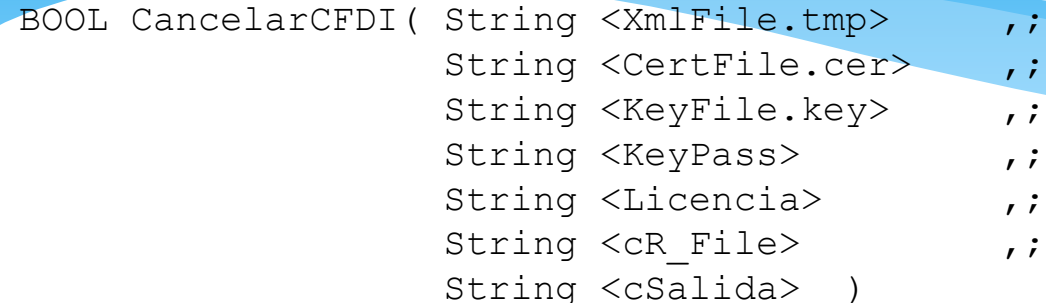

#### Regresa:

========

TRUE (1) si tuvo éxito, FALSE (0) de lo contrario. (Tipo de dato lógico / booleano)

Genera de forma predeterminada un archivo de respuesta en formato INI, los valores se recuperan con la función GetValue\_CFDI()

Nota: Dependiendo el PAC, puede generarse un archivo denominado R\_SAT.TXT con la respuesta de los servidores del SAT e información del acuse de cancelación, adicionalmente se puede generar un archivo XML con el Acuse de cancelación emitido por el SAT

# Función: GetValue\_CFDI()

Recupera la información generada en las funciones GenerarCFDI(), CancelarCFDI() y ValidaCerKey()

String GetValue CFDI( String <R File> int <Valor> )

#### Regresa:

### ========

String (Cadena de caracteres) con la información del archivo <R\_File>

Estructura del archivo de respusta (INI/TXT/MEM): =================================================

Las funciones GenerarCFDI(), CancelarCFDI() y ValidaCerKey() generan de forma predeterminada un archivo de respuesta con el nombre especificado en <XmlOut.xml> o <R\_File> en formato INI

Nota: Consulte el archivo leeme.txt para conocer el detalle de la estructura de los archivos de respuesta en formato INI y TXT

# Función: ValidaCerKey()

Verifica el archivo de certificado (.CER) y la llave privada (.KEY) coincidan entre sí, el certificado esté vigente y efectivamente sea un Certificado de Sello Digital (CSD).

Esta función es particularmente útil para validar el certificado y la llave privada sin necesidad de generar una factura, además pude extraer la información del certificado como es el nombre del contribuyente, numero de serie, fecha de emisión y vencimiento del certificado.

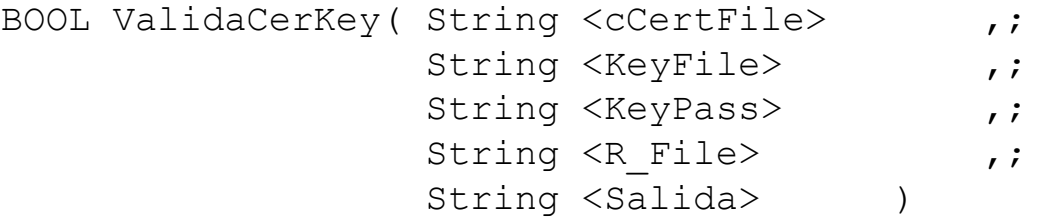

#### Regresa:

========

TRUE (1) si tuvo éxito, FALSE (0) de lo contrario. (Tipo de dato lógico / booleano)

Genera de forma predeterminada un archivo de respuesta en formato INI, los valores se recuperan con la función GetValue\_CFDI()

# Función: CFDITerm()

Elimina los archivos de respuesta generados en las funciones GenerarCFDI(), CancelarCFDI() y ValidaCerKey()

void CFDITerm( String <R File> ,; int <Valor>

#### Regresa:

#### ========

No devuelve nada.

#### Valor:

========

Valor - Descripción

- ----- ---------------------------------------------------------------------- 0 - Todos los archivos de respuesta
	- 1 Archivo de respuesta en formato INI y TXT
	- 2 Archivo XML de salida convertido en ASCII, en formato de texto TXT
	- 3 Archivo de texto con la cadena original con extensión TXT
	- 4 Archivo de texto con la descripción detallada del error en formato TXT

5 - Elimina todos los archivos de respuesta con excepción del archivo de respuesta en formato INI.

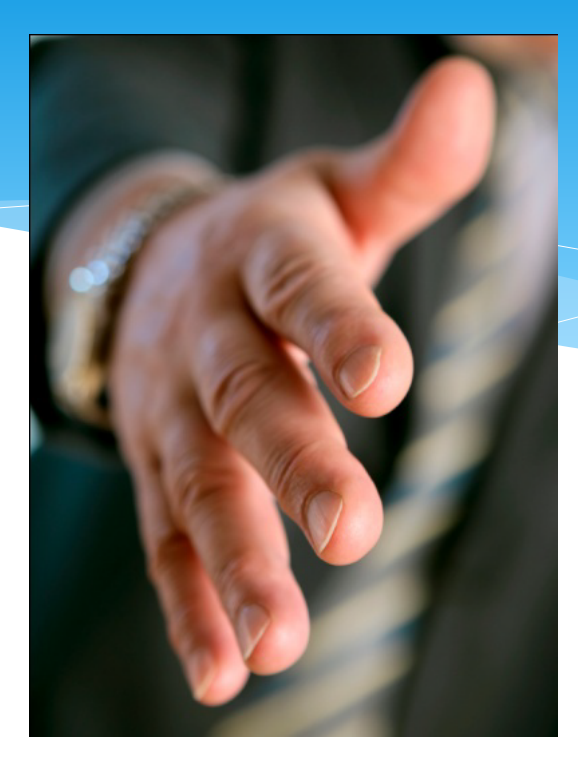

# **contacto@facturarapida.com.mx https://www.facturarapida.com.mx +52 (55) 8421-7590**